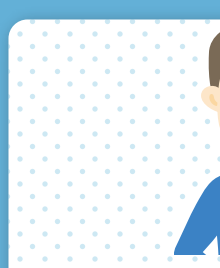

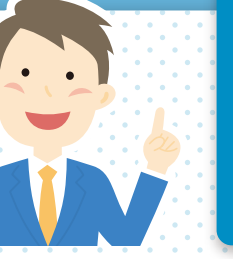

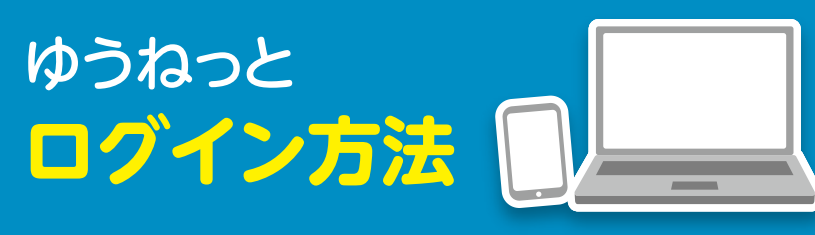

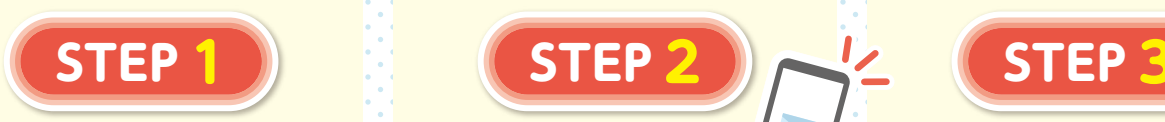

まずは**ゆうねっと**へ アクセス。

**パソコンからはこちら**

**https://yuyu-younet. [fine.or.jp/younet/login](https://yuyu-younet.fine.or.jp/younet/login)**

**スマートフォン からはこちら**

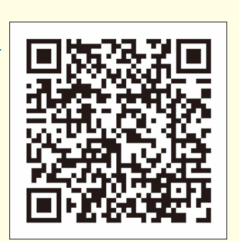

登録した メールアドレス※に **ワンタイムパスワード** が届く。

**10分以内にワンタイム パスワードをゆうねっと に入力してログイン**

※携帯電話番号を登録することで、SMSへ送信 することも可能です。

個別加入内容が 表示され **各種お手続きが可能** になります。

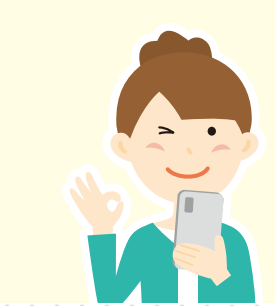